### IOS ةيموسرلا مدختسملا ةهجاو ةداعتسإ  $\frac{1}{2}$ تايوتحملا

<mark>ةمدقمل</mark>ا [تابلطتملا](#page-0-1) [ةيساسألا تابلطتملا](#page-0-2) [ةمدختسملا تانوكملا](#page-0-3) [تاحالطصالا](#page-1-0) [ةلكشملا](#page-1-1) [لحلا](#page-1-2) <u>ميمرتلI تاءارجإ</u> [ةلص تاذ تامولعم](#page-2-0)

## <span id="page-0-0"></span><u>ةمدقملا</u>

لالخ نم Cisco IOS ليغشتال ماظن لغشت يتلا Cisco Aironet تاجتنم نيوكت لهسألا نم ىل| ةدنتسملا ةرادإل| حبصت دق .IOS جمانربJل (GUI) ةيموسرلI مَدختسملI ةهجاو مادختس| يف ةرفوتم ريغ (IOS جمانربل (GUI) ةيموسرلI مدختسملI ةهجاو) HTTP ةهجاو ل<code>ال</code>خ نم بيولI ةيفيك دنتسملا اذه حرشي .ةيقرتال ةيلمع لشف وأ جماربال فالت ببسب نايحأل ضعب .ةدوجوملI تانيوكتلI دقف نود IOS (GUI) قيموسرلI مدختسملI ةهجاو ةداعتسإ

[ةروص ليمحت ةداعإ](/content/en/us/td/docs/wireless/access_point/15-3-3-JB/configuration/guide/cg_book/cg-chap22-trouble.html#pgfId-1038660) عابتا قيرط نع IOS ةيموسرلا مدختسملا ةهجاو ةداعتسإ كنكمي :ةظحالم يأ دقف متي ،كلذ عمو ،نيوكتلI ليلد يف جردملI <u>عضولI رز</u> ءارجإ <u>مادختساب لوصولI ةطقن</u> .زاهجلا يف دوجوم نيوكت

## <span id="page-0-1"></span><u>تابلطتملا</u>

#### <span id="page-0-2"></span><u>ةيس|س|ْل| ت|بلطتمل|</u>

:يلي ام دوجو نم دكأت ،<u>ةمدختسملI تانوكملI</u> تحت ةجردملI جماربلIو ةزهجألI ىلإ ةفاضإلIب

- رثأتملا زاهجلاب تنرثيإ لاصتا ●
- زاهجلاب تـنرشي| ل|صت| ەيدل ي.ذل| رتويبمكل| ىلع لـيغشتل| ديق TFTP مداخ قي.طت جمانرب رف<code>TFTP</code> مداوخل ددح*مل<code>ا/رذج</code>لI ليلدل| ي ف IOS ةروص نوكت نأ بجي .رثأت<code>TFTP</code> مداوخل ددحمل<code>//رزج</code>* ةادألا مادختساب Cisco يصوت .تنرتنإلا ىلع بيولا عقاوم نم ديدعلا نم TFTP مداخ [64](http://tftpd32.jounin.net).[TFTPD](http://tftpd32.jounin.net) يف ةرفوتملا TFTP ShareWare ةدعاسملا

#### <span id="page-0-3"></span>ةمدختسملا تانوكملا

:ةيلاتلا ةيداملا تانوكملاو جماربلا تارادصإ ىلإ دنتسملا اذه يف ةدراولا تامولعملا دنتست

IOS Cisco ماظن لغشت يتلا Aironet Cisco ةزهجأ ●

.ثدحألا تارادصإلاو Cisco نم JA)4(12.2 تارادصإلا IOS جمانرب ●

.ةصاخ ةيلمعم ةئيب يف ةدوجوملI ةزهجألI نم دنتسملI اذه يف ةمدقُملI تامولعملI ءاشنإ مت لمعت تننك اذإ .(يضارتفا) حوسمم نيوكتب دنتسملI اذه يف ةمدختسَملI ةزهجألI عيمج تأدب

.همادختسا لبق رمأ يأل لمتحملا ريثأتلل كمهف نم دكأتف ،ةرشابم ةكبش يف

#### <span id="page-1-0"></span><u>تاحالطصال!</u>

<u>تاحي ملت تاحال طصا</u> ىلإ عجرا ،تادنتسملI تاحالطصI لوح تامولعملI نم ديزم ىلع لوصحلل .[ةينقتلا Cisco](//www.cisco.com/en/US/tech/tk801/tk36/technologies_tech_note09186a0080121ac5.shtml)

## <span id="page-1-1"></span>ةلكشملا

ةدحو ةحفص ضرع متي دق ،ةرفوتم ريغ IOS) GUI (ةيموسرلا مدختسملا ةهجاو نوكت امدنع لاثم يلي اميف .IOS ل ةداتعملا (GUI (ةيموسرلا مدختسملا ةهجاو نم الدب ،بيو مكحت :بيولا مكحت ةدحو ةحفصل

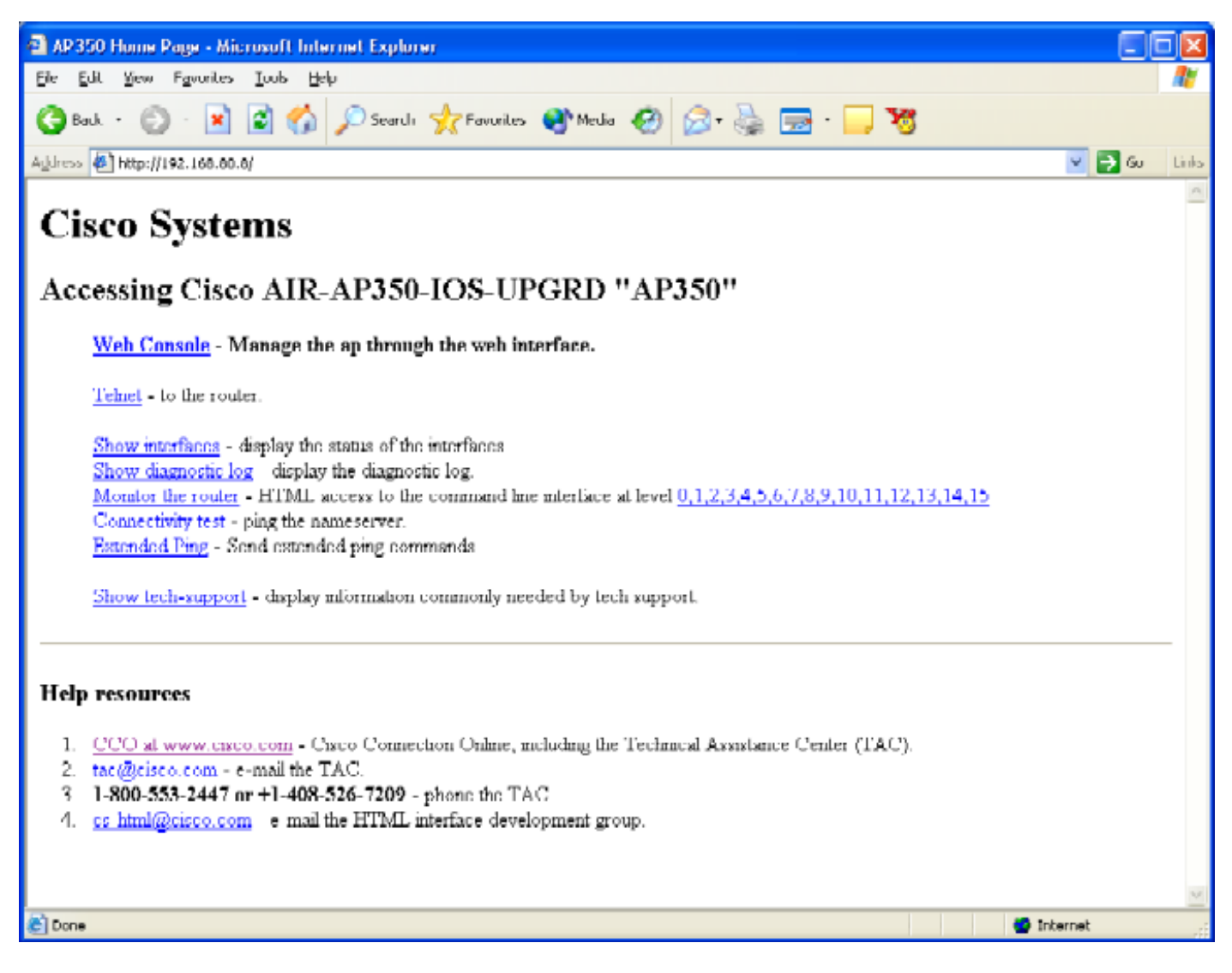

# <span id="page-1-2"></span>لحلا

#### <span id="page-1-3"></span><u>مېمرتJJ تاءارج|</u>

ىلع ريثأتلا نود IOS) GUI (ةيموسرلا مدختسملا ةهجاو ةداعتسإ ةيفيك ءارجإلا اذه حرشي .دوجوملا زاهجلا نيوكت

username ريصقتلا ،تتبث نوكي ةملكو username ال نإ .رثأتملا زاهجلا لخاد Telnet 1.

.(ةل|حل س|سح) cisco الك ةملكو

- .enable رمالI ءاطعإب تازايتمالI يذ رمالI عضو لخدا .2 ap> enable Password: ap#
- lOS .tar فـالـم نـم ةدي دج ةروص خسنل يالاتـالا قيسنتـالب **archive download** رمالـا مدختسا .3 ىلإ زاهجلا رثؤملا:archive download /overwrite /force-reload tftp://<ip address of tftp server>/<filename>

ap# **archive download /overwrite /force-reload tftp://10.0.0.2/c1200-k9w7-tar.122-13.JA1.tar**

.IOS ةيموسرلا مدختسملا ةهجاو رفوتت ،ةيلمعلا لامتكا دنع 4.

### <span id="page-2-0"></span><mark>ةلص تاذ تامولعم</mark>

- <mark>لوصول| ةطقن نيوكت ليلد يف اوحالصإو ءاطخأل| فاشكتسأ لصف •</mark>
- [Systems Cisco تادنتسملاو ينقتلا معدلا](http://www.cisco.com/c/ar_ae/support/index.html) ●

ةمجرتلا هذه لوح

ةي الآلال تاين تان تان تان ان الماساب دنت الأمانية عام الثانية التالية تم ملابات أولان أعيمته من معت $\cup$  معدد عامل من من ميدة تاريما $\cup$ والم ميدين في عيمرية أن على مي امك ققيقا الأفال المعان المعالم في الأقال في الأفاق التي توكير المالم الما Cisco يلخت .فرتحم مجرتم اهمدقي يتلا ةيفارتحالا ةمجرتلا عم لاحلا وه ىل| اًمئاد عوجرلاب يصوُتو تامجرتلl مذه ققد نع امتيلوئسم Systems ارامستناه انالانهاني إنهاني للسابلة طربة متوقيا.